# **priceprofor Documentation**

*Release alpha*

**Hugo**

December 17, 2015

#### Contents

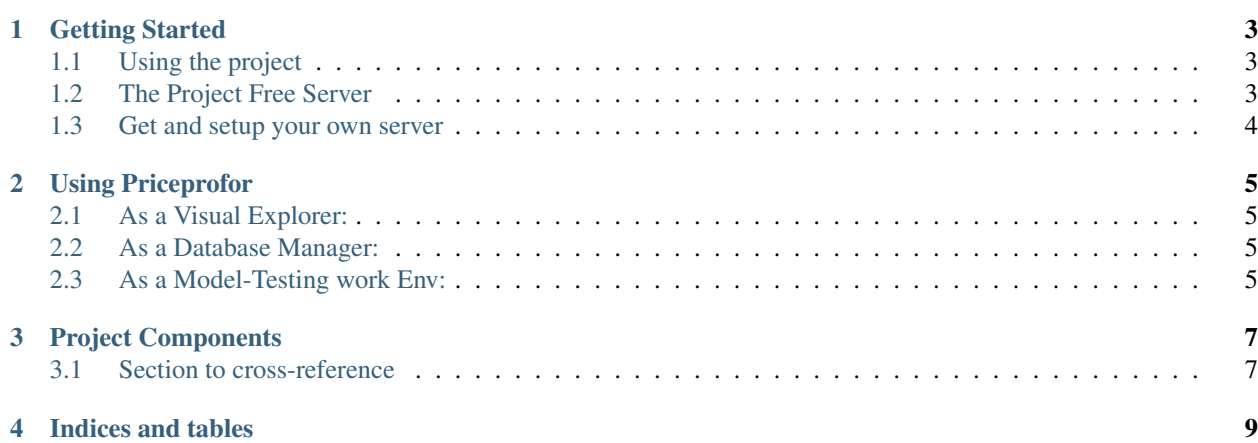

Contents:

## **Getting Started**

<span id="page-6-0"></span>Note: The code is built various usages in mind. Since there was no client, specifications or other kind of limitations we adopt a evolutive strategy when implementing solutions. Inspired in the way that opensource/free software evolve, the project also tries to be a comprehensive use technologies as in [The Arch Way.](https://wiki.archlinux.org/index.php/The_Arch_Way)

## <span id="page-6-1"></span>**1.1 Using the project**

You can use this project in severals ways. It really depend in what you want to do. Found our your case in ours "If you" list.

#### If you:

- ... are just curious about the MIBEL daily Market you can find useful information in ours project wiki;
- ... are just curious about the data manage and its source pages you can find each component data description on ours project wiki page;
- ... want to get the available data you can generate and download the data files from your application page;
- ... want to explore data from each components you can take a look at your visualization gallery and download the plot and graphics;
- ... want to explore data from each components you can take a look at your visualization gallery and download the plot and graphics;
- ... want to contribute to the project you can check out your "How to contribute" page;
- ... want to contribute and start developing your and fixing bugs go to the "Development strategy" page;
- ... want incorporate some of the project modules into your work and software or infrastructure consider contact directly with the project developers;
- ... want this software as a service you must contact project developers since this code uses libraries with non-commercial License;

## <span id="page-6-2"></span>**1.2 The Project Free Server**

The main server is hosted in openshift online. You can:

- ... download data from each component;
- ... Check components data visualization and aggregations;

• ... Check out our predictive methods and its back testing and validations;

#### **1.2.1 rest API usage:**

You can find the full API documentation here. Also if you just can You can access it directly the rest API using a rest client like <https://code.google.com/p/rest-client/> or a cli inteface like curl, httpie.org similar software.

#### **1.2.2 OLAP viewing:**

there ins't a full OLAP visualization for the data yet but we are waiting for some contributions in order to start developing it.

### <span id="page-7-0"></span>**1.3 Get and setup your own server**

The project is opensource but for the visualization components have a commercial license. You can download the code from github repository. Also we have developed two docker images:

#### **1.3.1 Server Docker image**

#### **1.3.2 Developer Server Docker image**

#### **1.3.3 Cloning repositoy**

- 1. Install a mongodb instance or just use a mongolab one;
- 2. Clone the repository;
- 3. Use the projects components to prepare data.
- 4. Run the Developing server.
- 5. Use for favorite developing tool and start contributing to the project
- 6. Run the project in a production way.

**CHAPTER 2**

**Using Priceprofor**

# <span id="page-8-1"></span><span id="page-8-0"></span>**2.1 As a Visual Explorer:**

1. As a Visual Explorer

## <span id="page-8-2"></span>**2.2 As a Database Manager:**

2. As a Visual Explorer

## <span id="page-8-3"></span>**2.3 As a Model-Testing work Env:**

2. As a Visual Explorer

# **Project Components**

<span id="page-10-0"></span>The project is composed in various components that perform web scraping database management CLI and API usage.

# <span id="page-10-1"></span>**3.1 Section to cross-reference**

This is the text of the section. It refers to the section itself, see omieinfosys.

**CHAPTER 4**

**Indices and tables**

- <span id="page-12-0"></span>• modules
- genindex
- modindex
- search